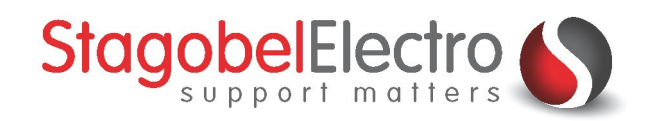

# **Installatiehandleiding PROSOFT voor MICROS, COMPACT of PROJECT centrale**

**TELETASK Domotics • Smart Home Solutions** 

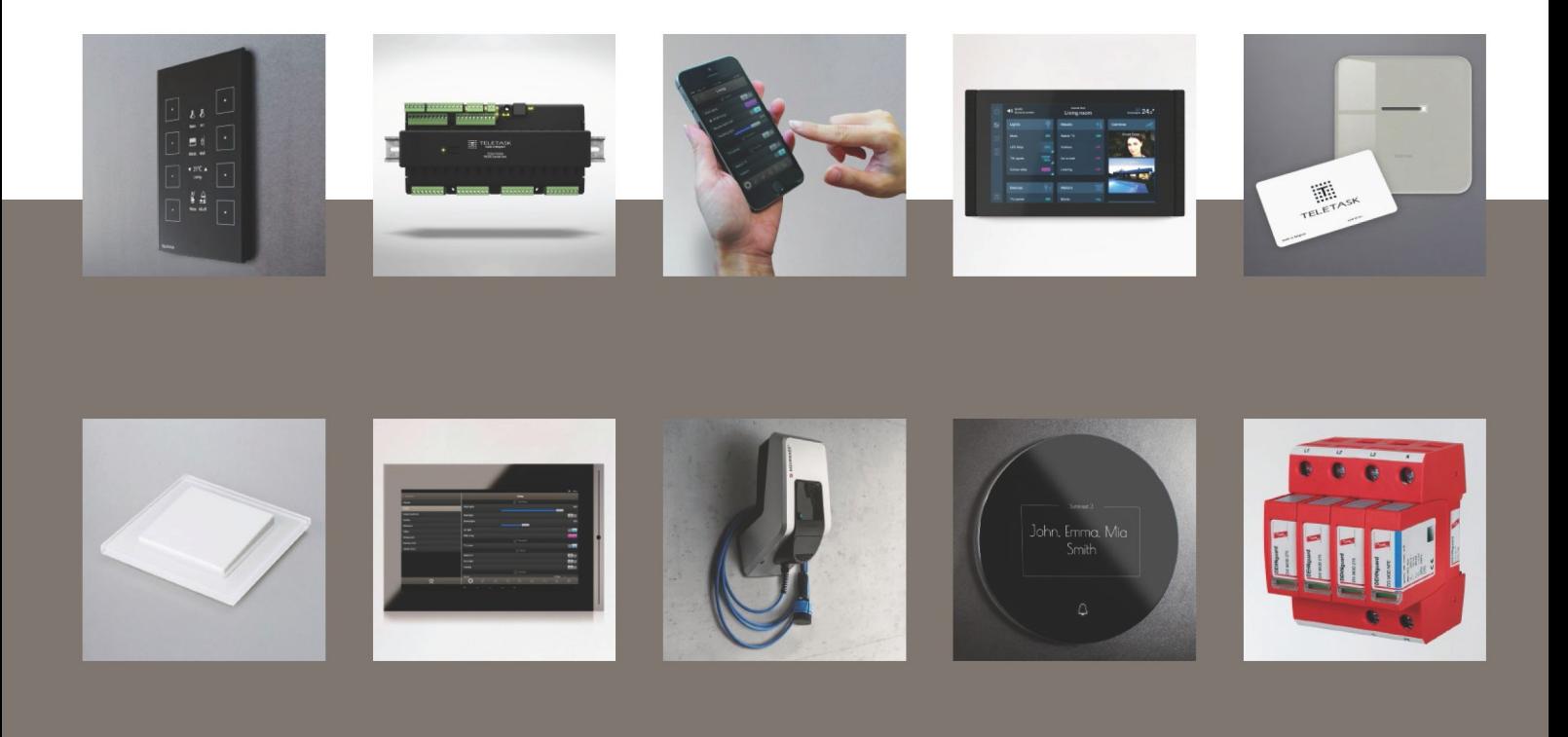

# <span id="page-1-0"></span>Inhoud

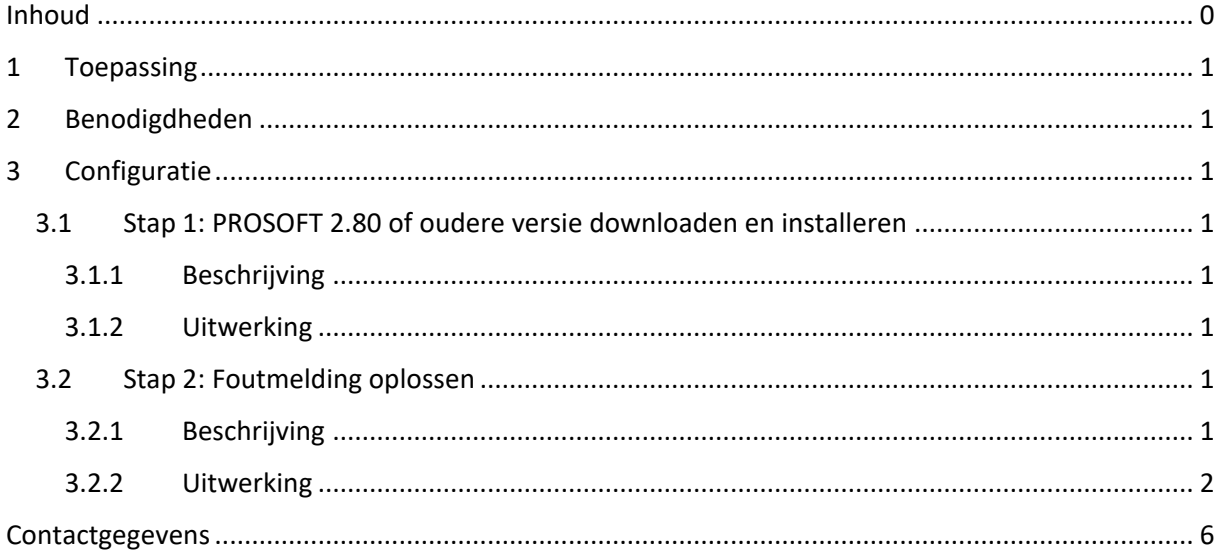

# <span id="page-2-0"></span>1 Toepassing

De eerste drie centrales die TELETASK introduceerde waren de MICROS, COMPACT en PROJECT centrales. Die centrales zijn ondertussen vervangen door nieuwe. De huidige centrales kunnen worden geprogrammeerd met de nieuwste versies van PROSOFT. Deze versies werken echter niet op de oudere centrales. Omdat de oudere centrales nog steeds in gebruik zijn in oudere installaties kunnen oudere versies van PROSOFT nog steeds via de website van Stagobel Electro worden gedownload. Bij het installeren van deze versies op Windows 7, 8 of 10 zal een foutmelding verschijnen. In dit voorbeeld wordt overlopen hoe u PROSOFT 2.80 of ouder correct kunt instellen op Windows 7, 8 of 10.

**In dit voorbeeld overlopen we de stappen voor PROSOFT 2.80 maar deze gelden ook voor andere oudere PROSOFT-versies.**

## <span id="page-2-1"></span>2 Benodigdheden

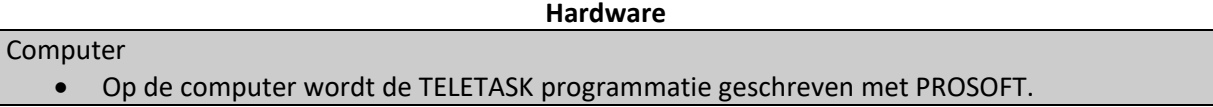

### <span id="page-2-2"></span>3 Configuratie

#### <span id="page-2-3"></span>3.1 Stap 1: PROSOFT 2.80 of oudere versie downloaden en installeren

#### <span id="page-2-4"></span>3.1.1 Beschrijving

De PROSOFT 2.80 versie wordt eerst gedownload en geïnstalleerd op de computer.

#### <span id="page-2-5"></span>3.1.2 Uitwerking

- 1. Ga naar de website van Stagobel: [https://www.stagobel.be](https://www.stagobel.be/)
- 2. Klik op het tabblad "**SUPPORT & TRAINING**" → "**Teletask Service Center**" → "**Software**"
- 3. Download PROSOFT 2.80 (naar beneden scrollen tot "Programmasoftware voor Micros, Compact & Project centrale")
- 4. Installeer de PROSOFT 2.80 versie

#### <span id="page-2-6"></span>3.2 Stap 2: Foutmelding oplossen

#### <span id="page-2-7"></span>3.2.1 Beschrijving

Na de installatie van de PROSOFT 2.80 kan bij het openen de foutmelding verschijnen dat de toegang tot de registersleutel geweigerd is. In dit voorbeeld worden de stappen overlopen om deze fout op te lossen.

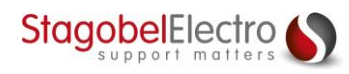

#### <span id="page-3-0"></span>3.2.2 Uitwerking

Bij het starten van PROSOFT 2.80 of ouder kunt u de volgende foutmelding krijgen [\(Figuur 1\)](#page-3-1):

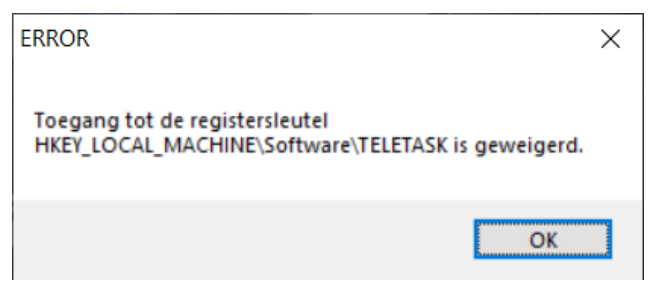

*Figuur 1: Screenshot "ERROR"*

<span id="page-3-1"></span>Klik op "**OK**" en sluit PROSOFT af.

Klik met de rechtermuisknop op de "**PROSOFT 2.80**" applicatie en klik vervolgens op "**Compatibiliteitsproblemen oplossen**" [\(Figuur 2\)](#page-3-2):

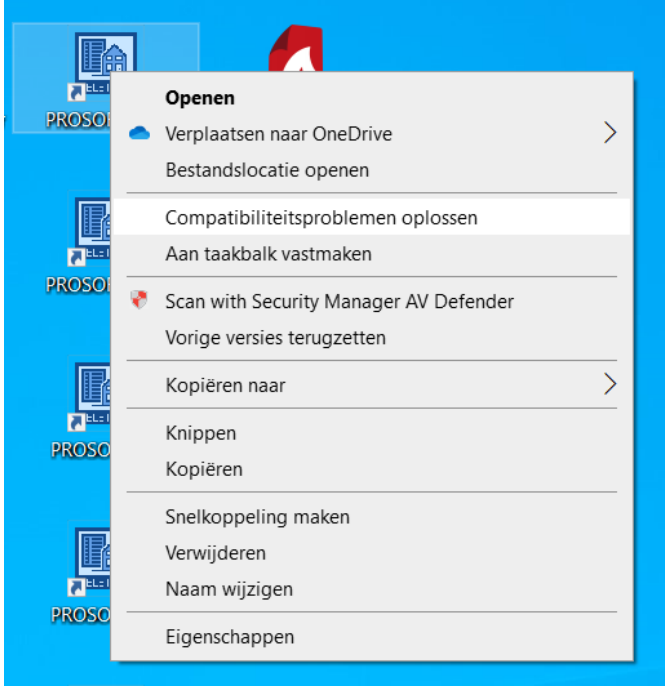

<span id="page-3-2"></span>*Figuur 2: Screenshot "Compatibiliteitsproblemen oplossen"*

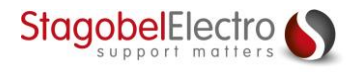

Klik op de onderste optie "**Problemen met programma oplossen**" [\(Figuur 3\)](#page-4-0):

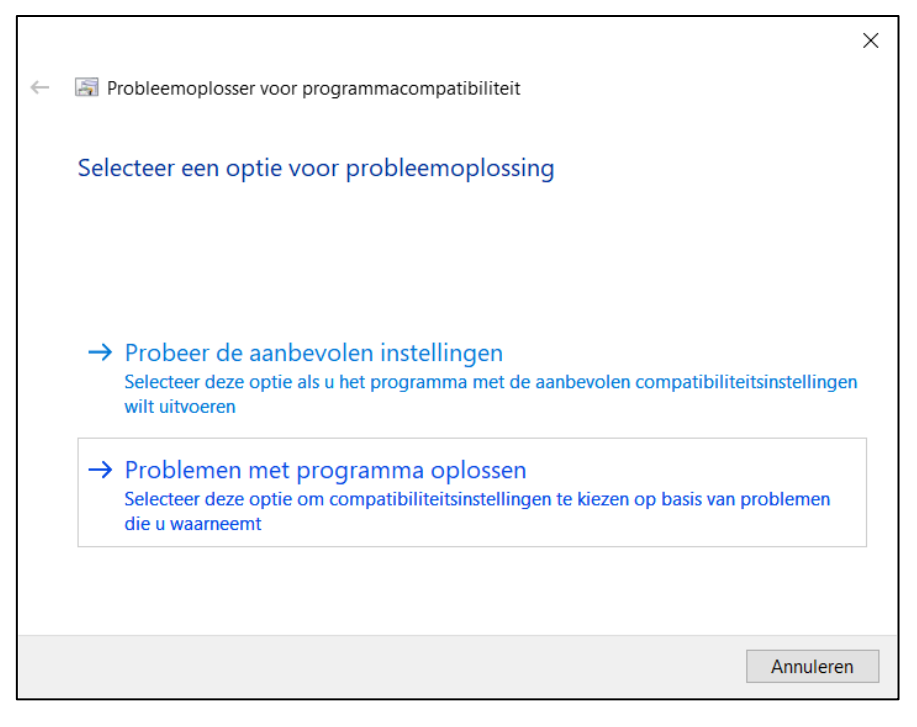

*Figuur 3: Screenshot "Programmacompatibiliteit"*

<span id="page-4-0"></span>Selecteer de optie "**Voor het programma zijn aanvullende machtigingen vereist**" en klik op "**Volgende**" [\(Figuur 4\)](#page-4-1):

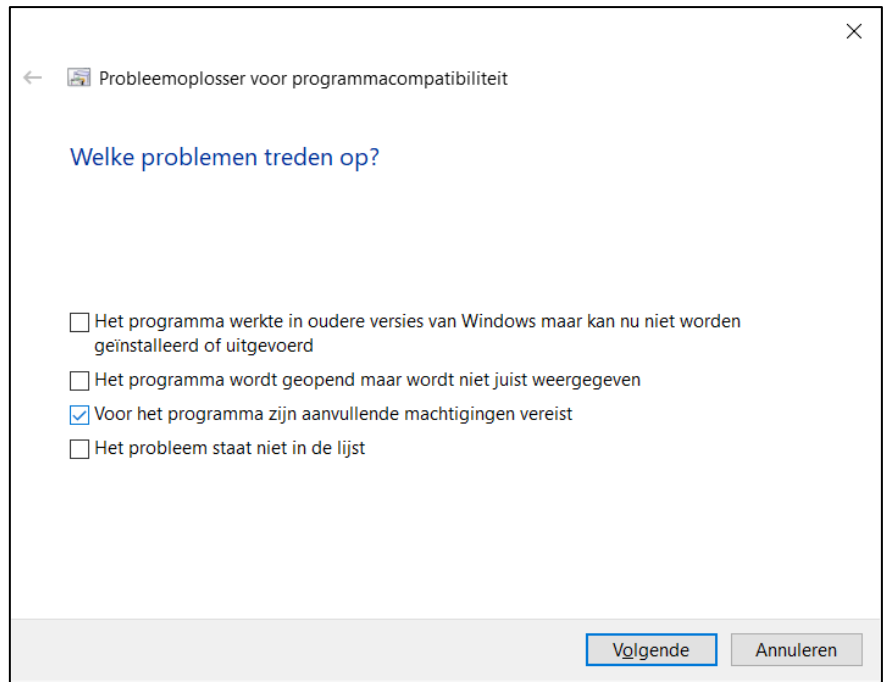

*Figuur 4: Screenshot "Programmacompatibiliteit"*

<span id="page-4-1"></span>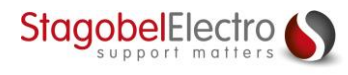

Klik op "**Programma testen**" en PROSOFT 2.80 zou nu correct moeten openen. PROSOFT 2.80 mag u vervolgens opnieuw afsluiten [\(Figuur 5\)](#page-5-0):

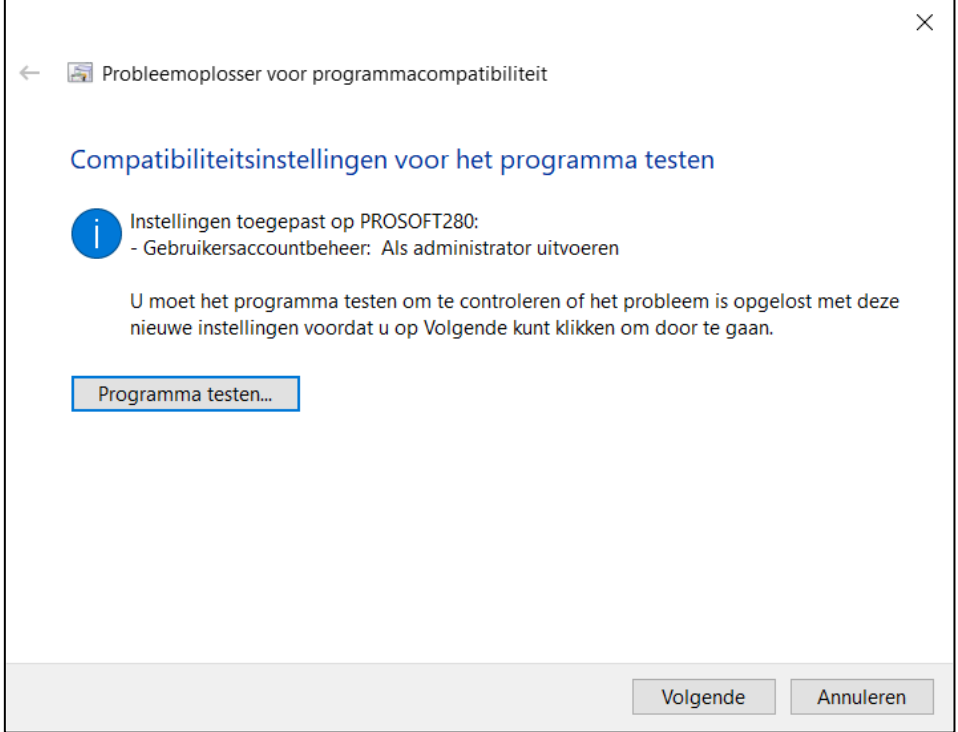

*Figuur 5: Screenshot "Programmacompatibiliteit"*

<span id="page-5-0"></span>Klik op "**Volgende**" [\(Figuur 6\)](#page-5-1):

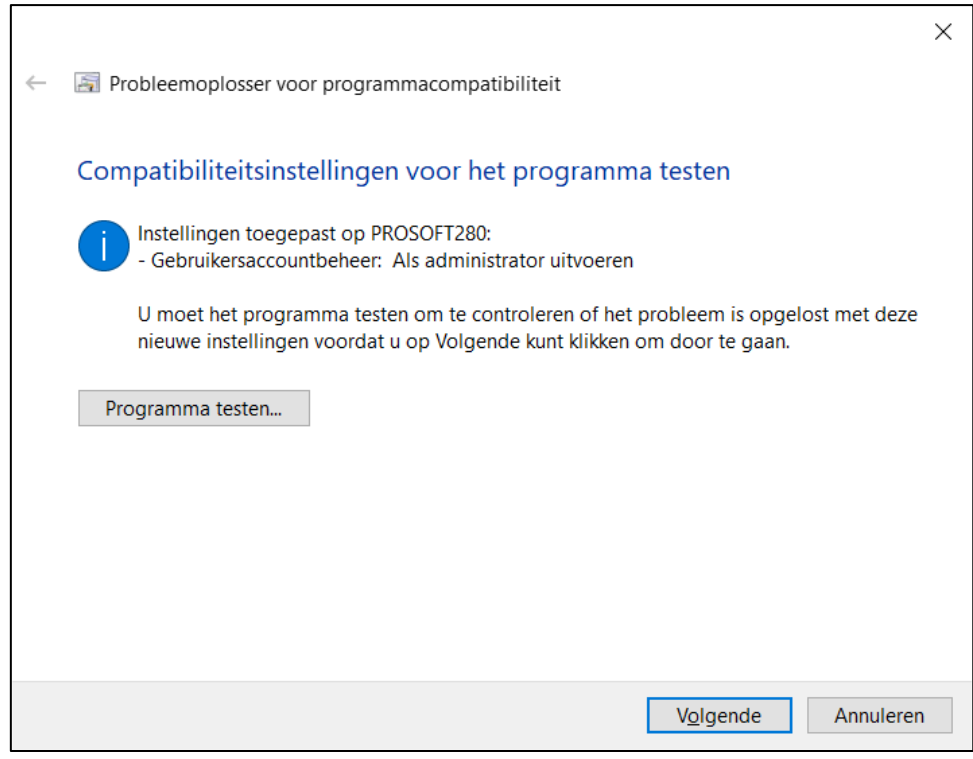

<span id="page-5-1"></span>*Figuur 6: Screenshot "Programmacompatibiliteit"*

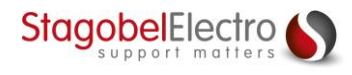

Klik op "**Ja, deze instellingen opslaan voor dit programma**" [\(Figuur 7\)](#page-6-0):

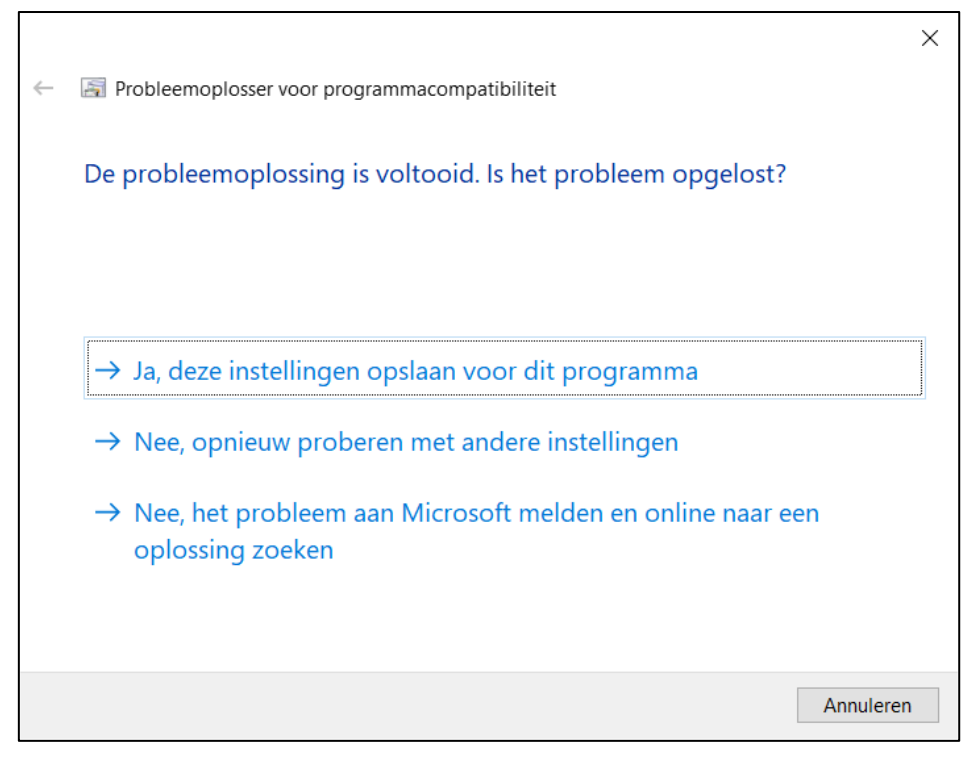

*Figuur 7: Screenshot "Programmacompatibiliteit"*

<span id="page-6-0"></span>Klik op "**Sluiten**". Het incompatibiliteitsprobleem is nu opgelost en onthouden op uw PC [\(Figuur 8\)](#page-6-1):

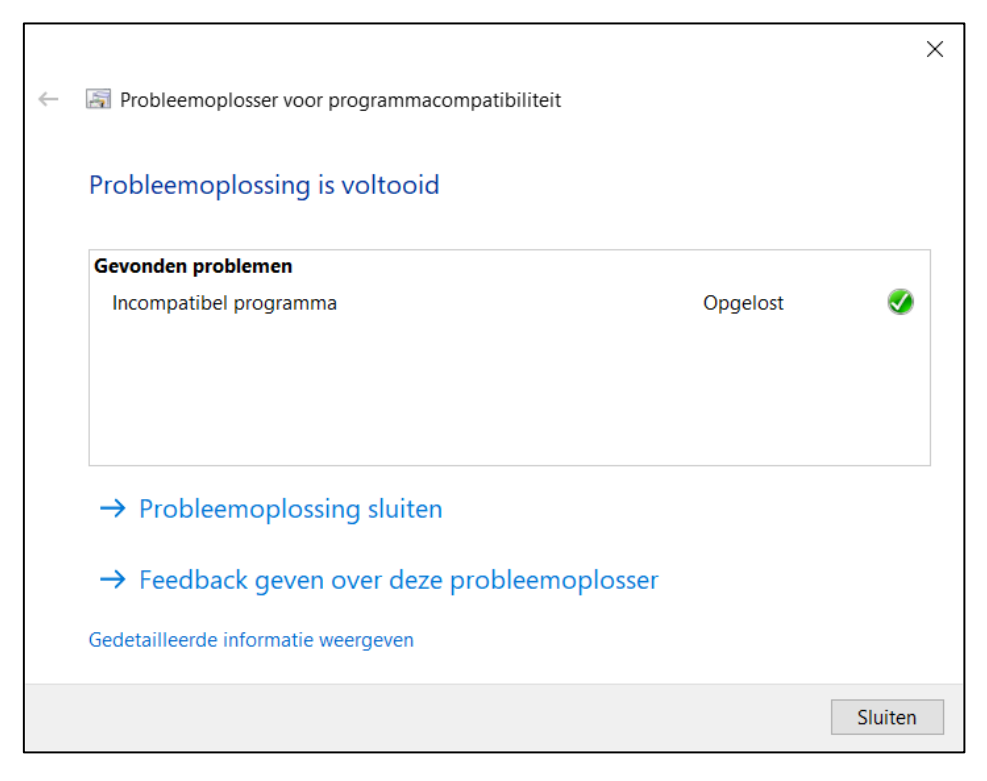

*Figuur 8: Screenshot "Programmacompatibiliteit"*

<span id="page-6-1"></span>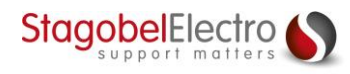

# <span id="page-7-0"></span>Contactgegevens

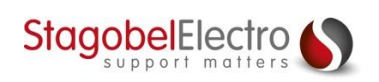

Karrewegstraat 50 B-9800 Deinze T +32 9 381 85 00 E info@stagobel.be

Bij noodgevallen, **buiten de kantooruren of in verlofperiodes**, helpen wij u zo spoedig als mogelijk verder. U mag ons steeds contacteren via volgend e-mailadres. E [teletasksupport@stagobel.be](mailto:teletasksupport@stagobel.be)

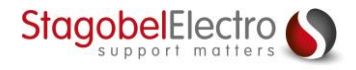

T 09 381 85 00 – [info@stagobel.be](mailto:info@stagobel.be) – [www.stagobel.be](file:///C:/Users/Fabienne.STE/AppData/Roaming/Microsoft/Sjablonen/www.stagobel.be)